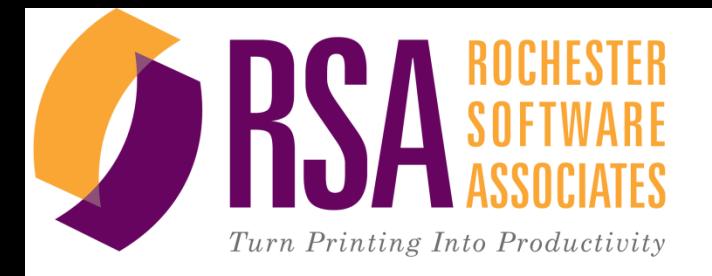

# SURE PDF Tutorial

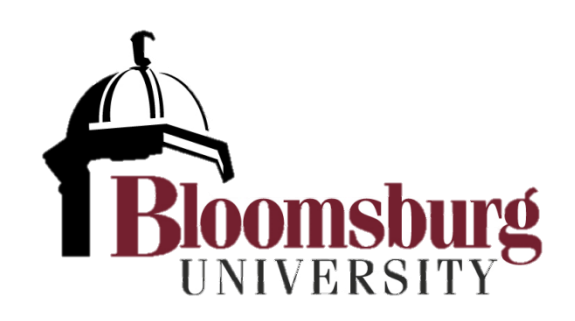

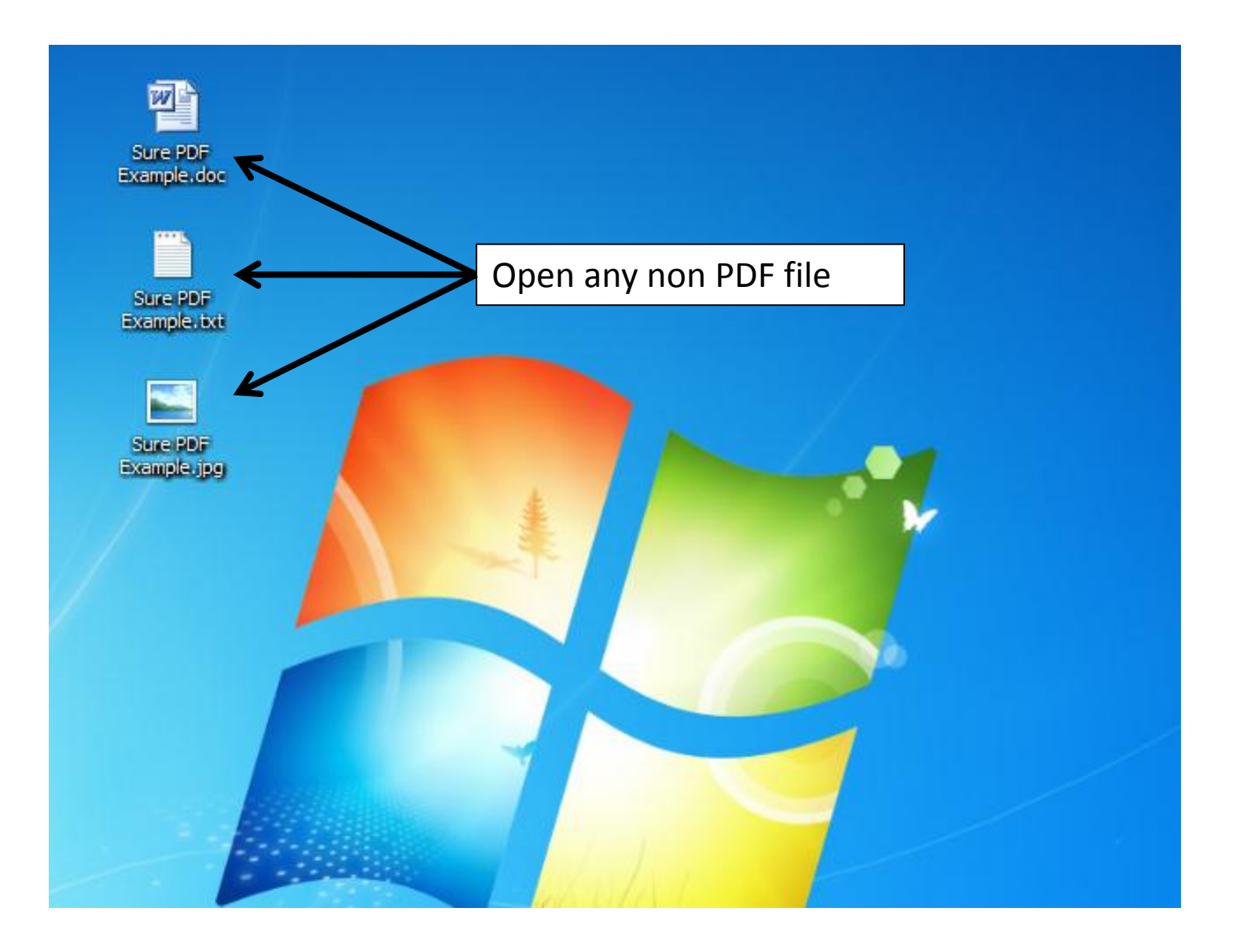

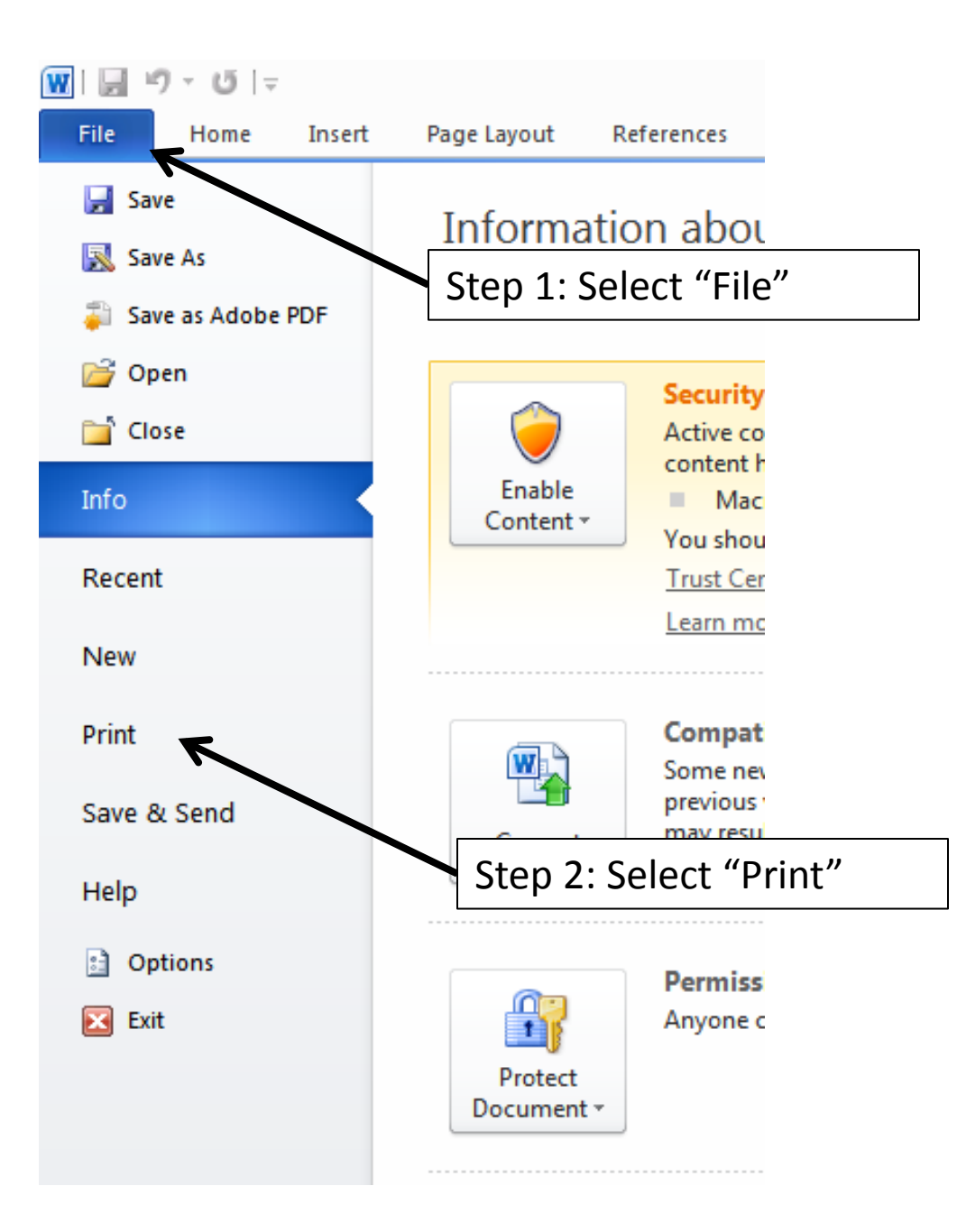

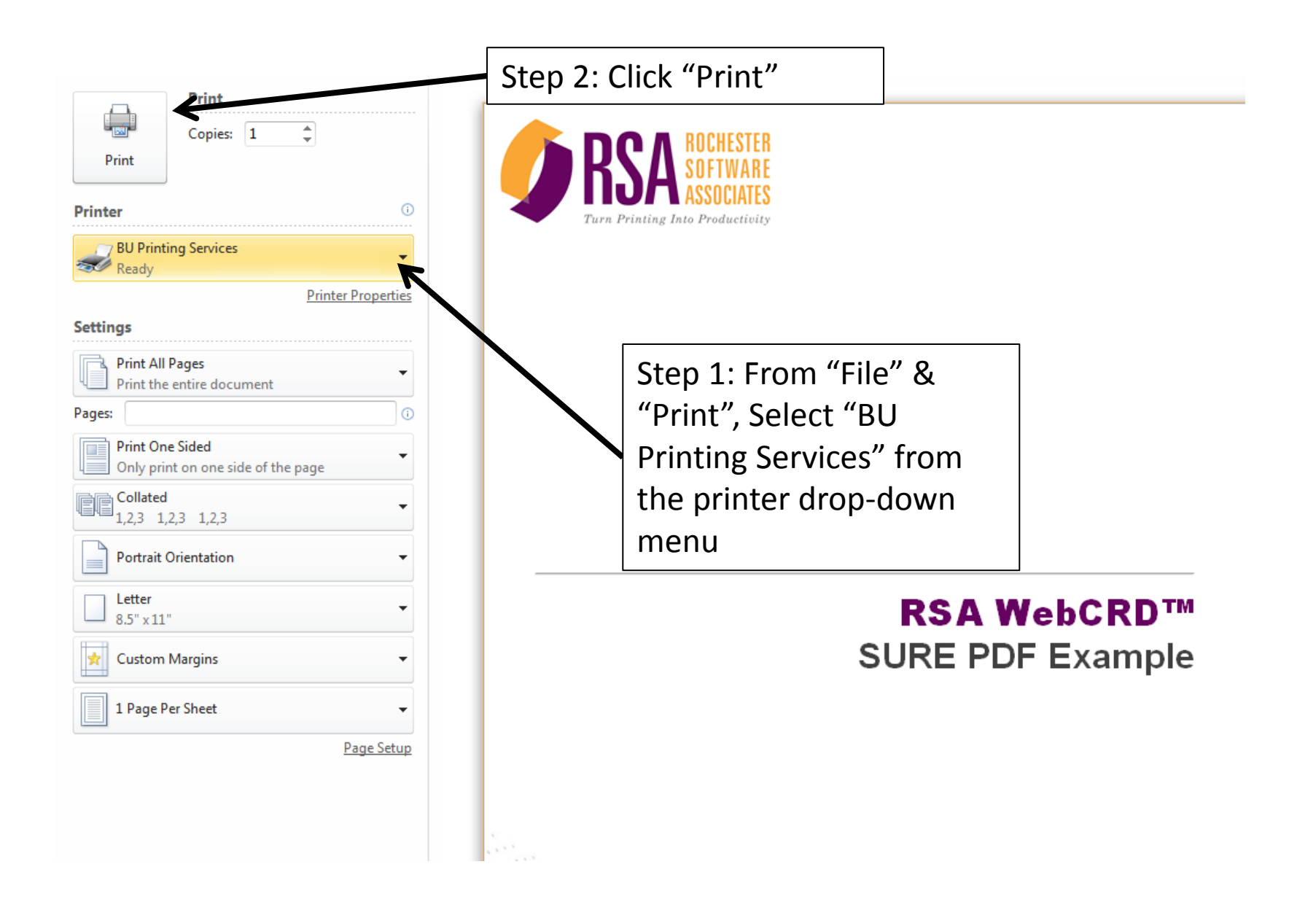

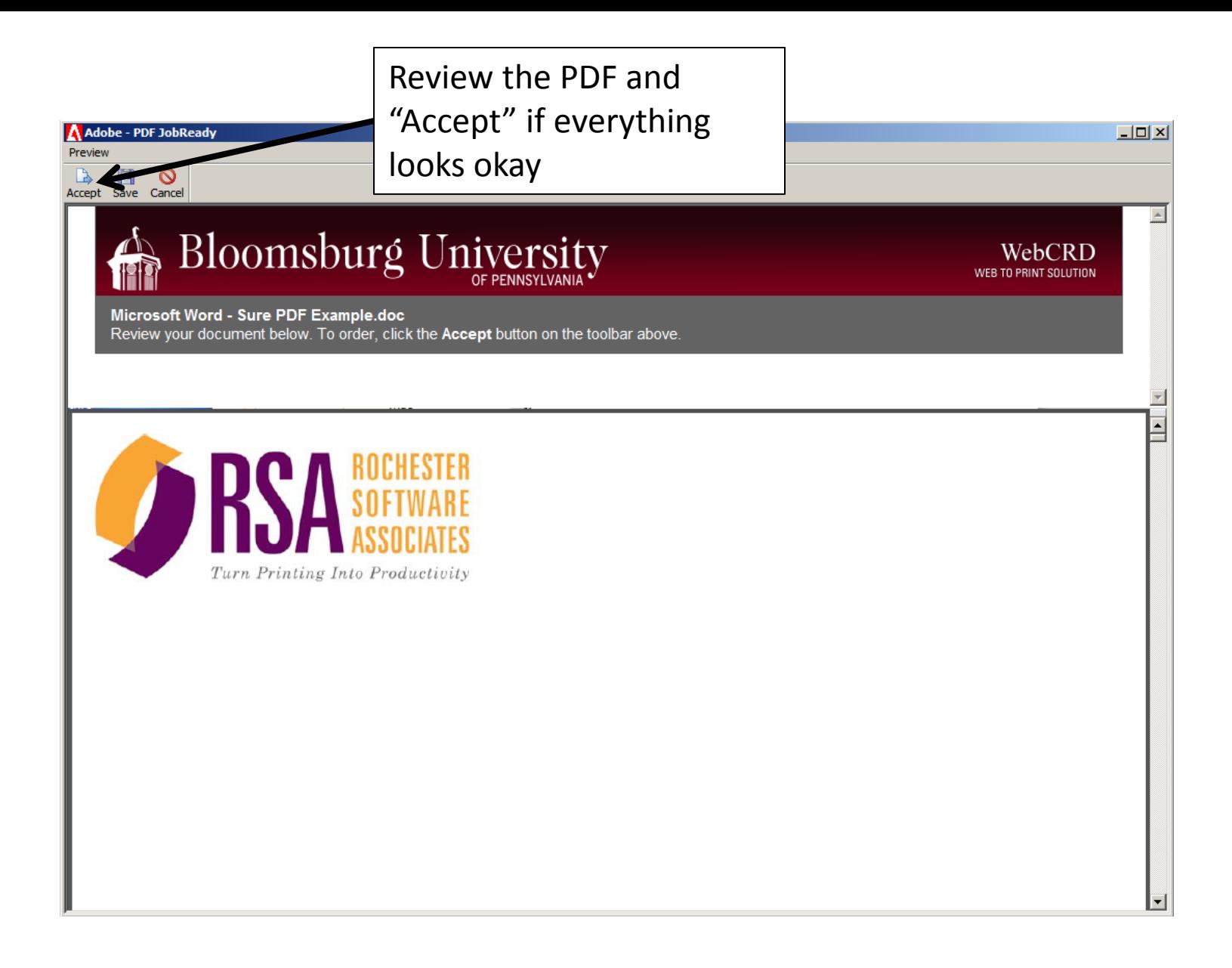

### Adobe - PDF JobReady

### Preview

### P.  $\circ$ Accept Save Cancel

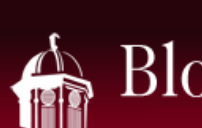

## Bloomsburg University

### **Document Services**

Welcome to Document Services, your home for high quality Printing and **Duplication services.** 

### Are you new to our Online Printing Services?

Click on the Getting Started link below. It includes important information on obtaining an account, Installing our Print Driver, and identifies the minimum requirements for your computer.

**Read our Getting Started tips** 

### Get our SurePDF Driver for accurate printing, every time!

If you have not already installed our SurePDF Print Driver on your computer, click on the link below to get started. Using our Print Driver ensures that your document prints accurately, exactly the way it appears on your Windows or Mac application.

**Get the SurePDF Driver** 

@ 2001-2012 Rochester Software Associates, Inc. All rights reserved.

Enter your credentials and select "Log In"

**Hours** 

M-F 8am-4:30pm

Login If you already have a WebCRD account, please log in below.

If you do not yet have a WebCRD account, click below to register.

> Standard Account Domain User ID

Password

<u> - 미지</u>

 $\blacktriangle$ 

Help

WebCRD WEB TO PRINT SOLUTION

Log In

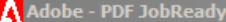

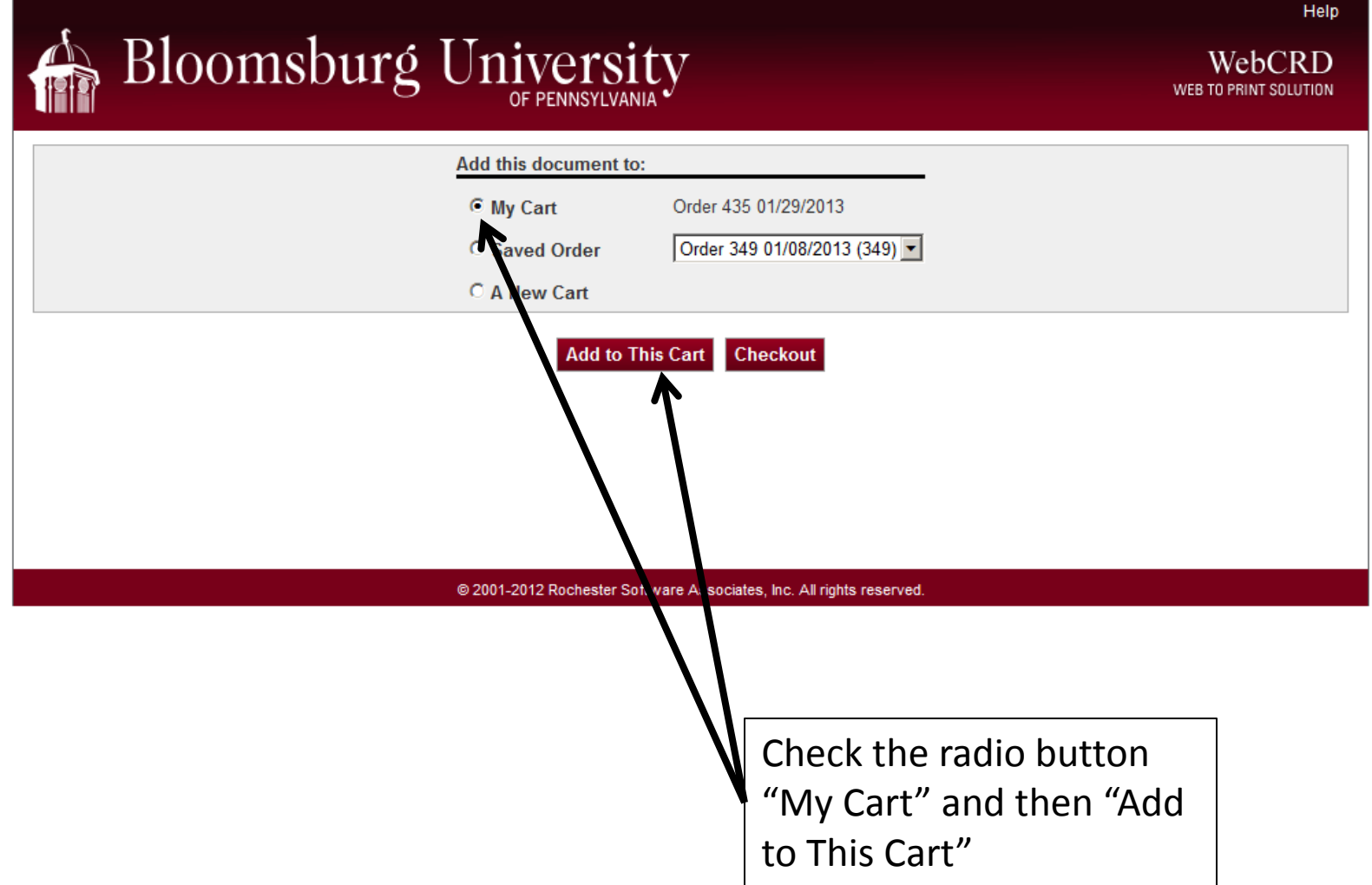

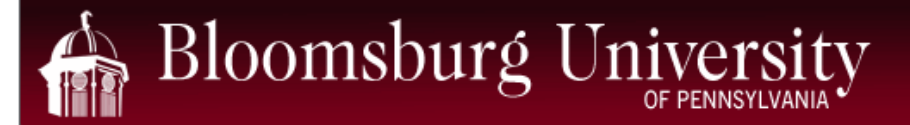

Your document has been uploaded to RSA WebCRD.

Please close this window and return to your application to upload additional documents to RSA WebCRD via SurePDF.

**Close Window** 

@ 2001-2012 Rochester Software Associates, Inc. All rights reserved.

Select "Close Window" and open up: https://webcrd.bloomu.edu/ in a new web browser

 $\Box$ 

WebCRD WEB TO PRINT SOLUTION

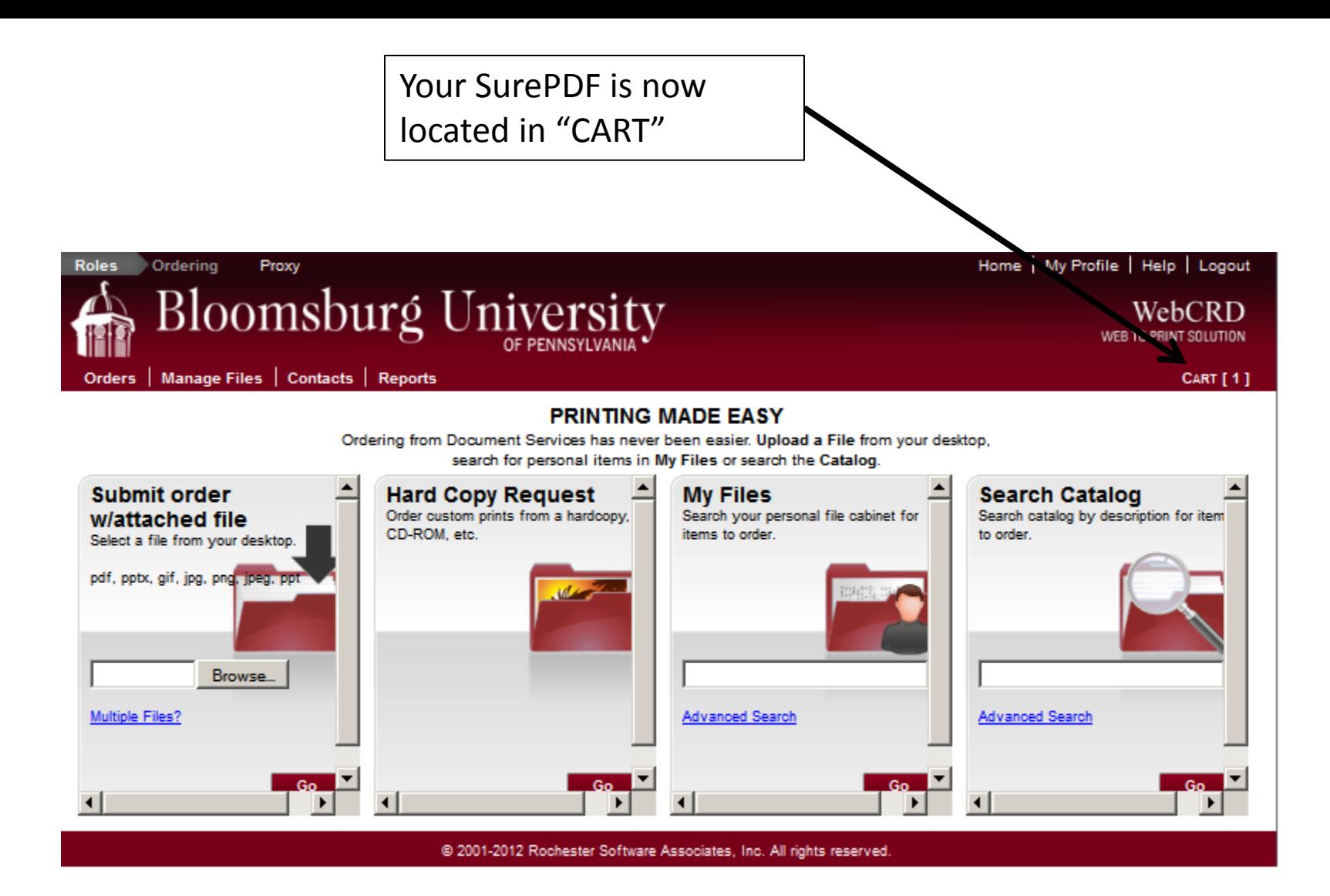

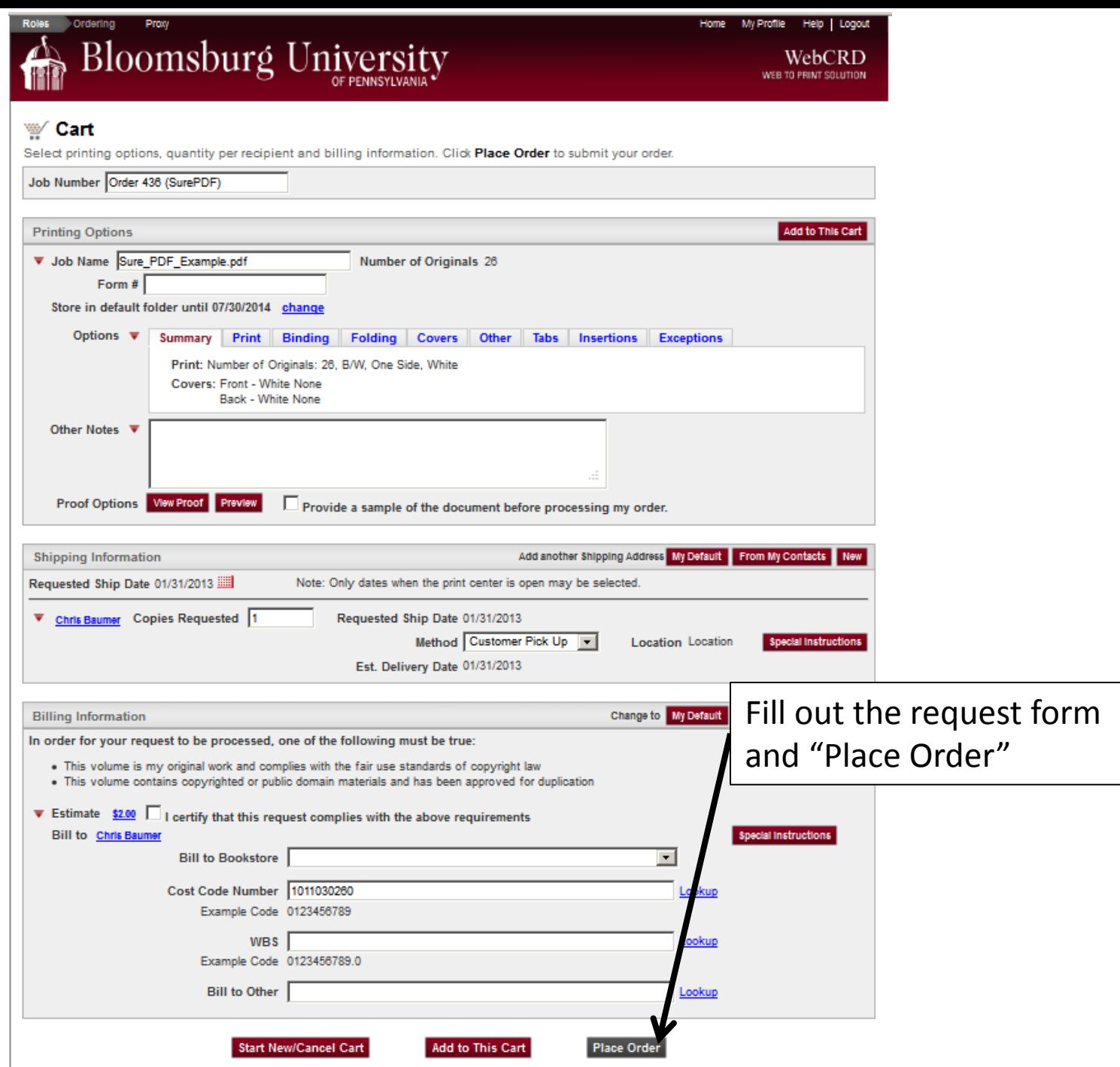

@ 2001-2012 Rochester Software Associates, Inc. All rights reserved.